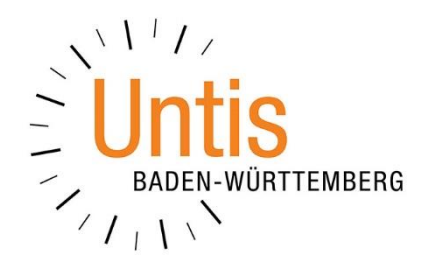

# **Definition der Endzeit einer Abwesenheit in den Einstellungen des WebUntis Klassenbuchs**

**(Stand: 06/2022)**

Das WebUntis Klassenbuch bietet die Möglichkeit, das standardmäßige Ende einer eingetragenen Abwesenheit der Schülerinnen und Schülern festzulegen. In dieser Dokumentation erläutern wir Ihnen die möglichen drei Optionen.

### **Vorab:**

Um die richtige Stelle für die zu treffenden Einstellungen zu finden, loggen Sie sich bitte als Administratorin / Administrator in Ihr WebUntis ein. Über das Menü KLASSENBUCH öffnen Sie den Punkt EINSTELLUNGEN. Dort finden Sie dann die Einstellungspunkt VORGABE FÜR DIE ENDZEIT EINER ABWESENHEIT (siehe Abbildung 1), auf den sich die folgenden Ausführungen beziehen.

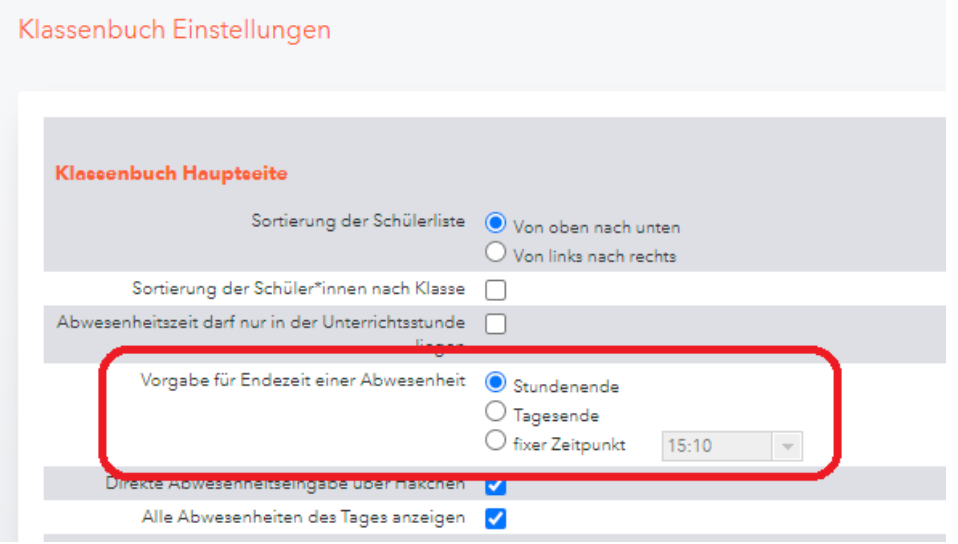

**Abbildung 1 – Die Einstellungen für das WebUntis Klassenbuch**

#### **1. Stundenende**

Die Option STUNDENENDE bewirkt, dass die Abwesenheit, die eine Lehrkraft über die Browser-Oberfläche oder Untis Mobile erfasst, stets "nur" bis zum Ende der Unterrichtsstunde eingetragen wird. Im Falle einer Doppelstunde bzw. eines Stundenblockes endet die Abwesenheit dann mit dem Ende der Doppelstunde / des Stundenblockes.

## **2. Tagesende**

Die Option TAGESENDE sorgt dafür, dass eine Schülerin / ein Schüler bei der Erfassung der Abwesenheit direkt bis zum Ende des Tages als abwesend eingetragen wird. Das Tagesende ergibt sich dann aus dem Ende des Zeitrasters. Endet das Zeitraster z.B. mit der 8. Stunde um 15:00 Uhr, so wird diese Uhrzeit für die Abwesenheit eingetragen.

#### **3. Fixer Zeitpunkt**

Die Option FIXER ZEITPUNKT ist für Schulen interessant, die z.B. aus planerischen Gründen ein Zeitraster definiert haben, in dessen letzten Stunden i.d.R. zwar kein regulärer Unterricht verplant wird, diese Stunden jedoch für die Verplanung im Rahmen der Vertretungsplanung / Veranstaltungen benötigt werden.

Wurde z.B. ein Zeitraster von der 1. bis 14. Stunde von den Stundenplanerinnen & Stundenplanern definiert, jedoch die reguläre Unterrichtsverplanung "nur" bis zur 10. Stunde (einschließlich) erfolgt, so kann bei der Option FIXER ZEITPUNKT das Ende der 10. Stunde (17:30 Uhr) hinterlegt werden.

Obwohl "eigentlich" ein Zeitraster bis zur 14. Stunde vorliegt, wird der Endzeitpunkt einer erfassten Abwesenheit auf den fixen, eingetragenen Zeitpunkt (z.B. 17:30 Uhr als Ende der 10. Stunde) eingestellt.